# Les fiches pratiques du **Web Rubrique 3 - Fiche 67**

#### Rubriques

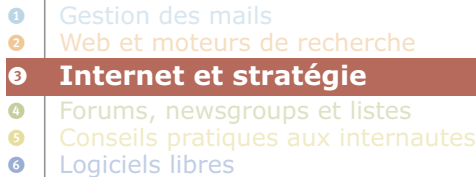

Logiciels de bureautique

# Proposer son CV cartographié sur le web

**Un CV doit aujourd'hui pouvoir se diffuser largement et se différencier des autres pour être efficace. Internet (site, blog, wiki, etc.) permet de répondre facilement au premier impératif. La différenciation, elle, peut s'incarner par la mise en carte de votre parcours. Dès lors, comment créer une interface efficace de présentation de son CV en ligne ?**

Créer son site web n'est pas chose facile, surtout quand c'est la première fois ! Les connaissances nécessaires restent néanmoins accessibles, notamment en ligne, et l'épreuve n'est pas insurmontable. Le cas du CV-site peut être un bon entraînement : il faut concentrer ses efforts sur la page principale, à savoir la carte de son parcours, le reste des pages étant entièrement consacré à de simples rédactions. Comment bien organiser et présenter sa carte CV ?

## **CmapTools : la solution la plus simple**

CmapTools est un outil de cartographie de l'information très facile à utiliser. Il permet très rapidement d'organiser vos informations comme vous l'entendez, avec des codes couleurs, l'insertion d'images ou de vidéos, et bien sûr d'hyperliens (voir *Fiche pratique du web* sur CmapTools).

Autre intérêt, votre carte est exportable au format HTML, votre page web principale est donc créée. Reste encore à créer vos pages vers lesquelles pointent les hyperliens de votre carte (ex. : page décrivant tel emploi, telle mission, telle formation, etc.). Cela est assez facile avec un logiciel WYSIWYG (What you see is what you get, c'est-à-dire un logiciel intuitif qui ne nécessite pas la connaissance du code HTML). Pour ceux qui ne souhaitent pas acheter un outil complet mais coûteux comme Dreamweaver, NVU est un logiciel libre similaire et simple d'utilisation.

Avec CmapTools, la réalisation d'un CV-site est largement simplifiée : les internautes verront une interface simple, mais tout à fait lisible, et c'est là l'essentiel. Toutefois, l'utilisation de CmapTools comme outil de création de la carte CV dans le but de mettre celle-ci en ligne comporte aussi quelques inconvénients. Il est possible de les dépasser, au prix d'une complexité technique accrue. C'est donc au créateur du site de faire un choix entre la simplicité et la fonctionnalité.

### **Dépasser CmapTools pour perfectionner son site**

Quelles sont les limites de CmapTools, et comment peut-on les dépasser, tout en restant dans un niveau de technicité raisonnable ?

#### Rendre votre CV-carte plus esthétique

V

Une carte créée sous CmapTools est très lisible et très fonctionnelle. Toutefois, publier une telle carte sur le web pour attirer des recruteurs potentiels n'est pas forcément adapté : les options de mise en page de CmapTools sont minimalistes et ne permettent pas de créer une image très esthétique.

N'oubliez pas que votre CV-carte doit non seulement être lisible, mais doit aussi s'inscrire dans une démarche de séduction, en adoptant une forme un tant soit peu travaillée.

Pour répondre à cet impératif, la solution consiste à recréer sa carte en image (avec Photoshop par exemple, ou avec le logiciel libre The Gimp), en affinant les codes couleurs, en mettant en relief les textes essentiels, en renforçant certains traits, etc. Vous obtiendrez ainsi une carte plus agréable à regarder, et aussi fonctionnelle que celle créée sous CmapTools.

Reste ensuite à insérer votre image dans une nouvelle page HTML et à définir des zones sensitives (zones dont la surface consiste en un hyperlien) correspondant

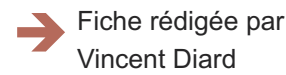

# Les fiches pratiques du **Web**

à vos « cases » (tel emploi, telle formation, etc.). Ainsi, lorsqu'un visiteur cliquera sur une zone, il consultera directement la page présentant les détails de la case sélectionnée.

W

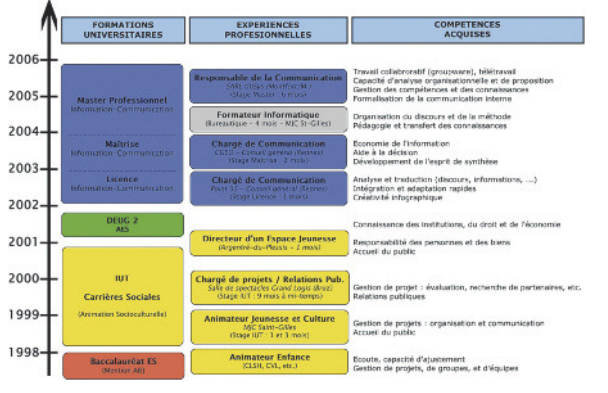

#### Simplifier les modifications de la CV-carte

Comme il est précisé dans la *Fiche pratique du Web sur* CmapTools, créer une carte heuristique est assez facile, mais si elle doit être modifiée régulièrement, l'utilisateur perd beaucoup de temps : le changement d'un élément de la carte suppose la modification des éléments voisins (décalage, nouvelles dimensions, etc.).

En revanche, si la carte a été créée sous un logiciel de création d'image, les changements à apporter sont les mêmes, mais beaucoup plus simples à effectuer, étant donné que le logiciel en question gère mieux la mise en page.

#### Faciliter le repérage de la CV-carte par les moteurs de recherche

Sous CmapTools, à l'export de votre CV-carte en page web, le code HTML généré est assez particulier et complexe à modifier si le besoin se présente. Par exemple, il est important de spécifier dans le code de la page certaines précisions (métadonnées appelées aussi « tags »), comme par exemple une liste de mots-clés, invisibles pour l'internaute, mais qui facilite le référencement du site et de la page par des moteurs de recherche comme Google. Or l'objectif du site est justement de se faire connaître auprès de ces moteurs, afin qu'un recruteur potentiel trouve votre CV par une simple recherche sur Internet.

Avec une CV-carte dont l'image a été créée sur un logiciel de PAO, vous êtes

entièrement maître du code de la page, et vous pouvez y insérer sans aucune difficulté toutes les méta-données que vous souhaitez.

#### Faire de votre CV-carte une page web visible par tous

Lors de la conversion de votre carte en page web par Cmaptools, ce dernier utilise la technologie JavaScript (langage informatique de programmation généralement utilisé pour les pages Internet interactives).

Bien que la plupart des navigateurs web soient aujourd'hui capables d'interpréter ce langage, certains d'entre eux bloquent par défaut son exécution. Même si cela est modifiable dans les options du navigateur, tous les visiteurs du site ne seront pas désireux ou capables de le faire, ce qui nuit directement à la diffusion de votre message.

Microsoft Internet Explorer, navigateur web encore le plus utilisé actuellement, est par exemple un logiciel qui bloque par défaut l'interprétation du langage JavaScript. D'où la nécessité de prendre sérieusement en compte cet inconvénient.

Une question sur cette fiche ? Un avis, une suggestion… Transmettez-nous vos demandes par e-mail à l'adresse suivante : suggestion-fpw@territorial.fr

### **À retenir** V

- **CmapTools est un bon outil de création de cartes conceptuelles, exportables en HTML pour faciliter la création d'un site.**
- **Il présente toutefois quelques inconvénients (codage, mise en forme) dès que l'on veut perfectionner la fonctionnalité du site.**
- **Il devient alors utile de recréer sa carte sous forme d'image et de l'intégrer à la page web.**
- **Une solution encore plus technique, mais aussi plus efficace, consisterait en un tableau HTML, enjolivé de langage CSS, avec éventuellement des insertions d'images dans les cellules.**

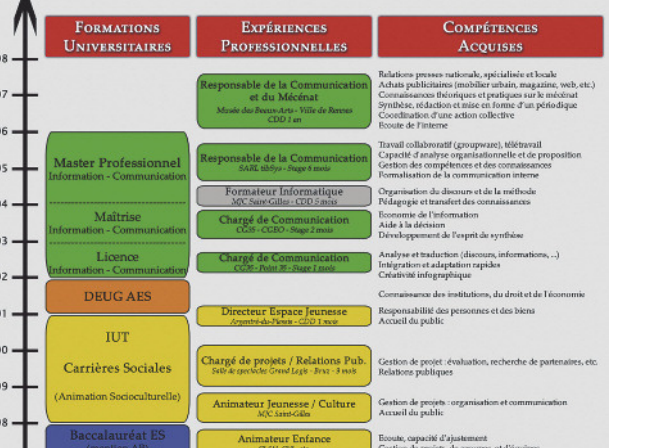

 $20$ <br> $20$ <br> $20$ <br> $20$ 

20 19